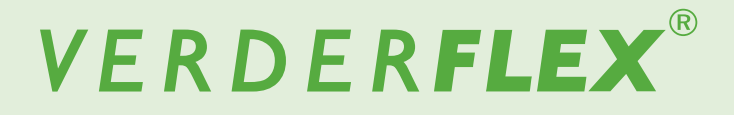

# **Peristaltic Cased Tube Pump**

Appendix J Modbus<sup>®</sup> RTU Vantage 5000

**Version 1.6v-09/2019 Print-No. 01**

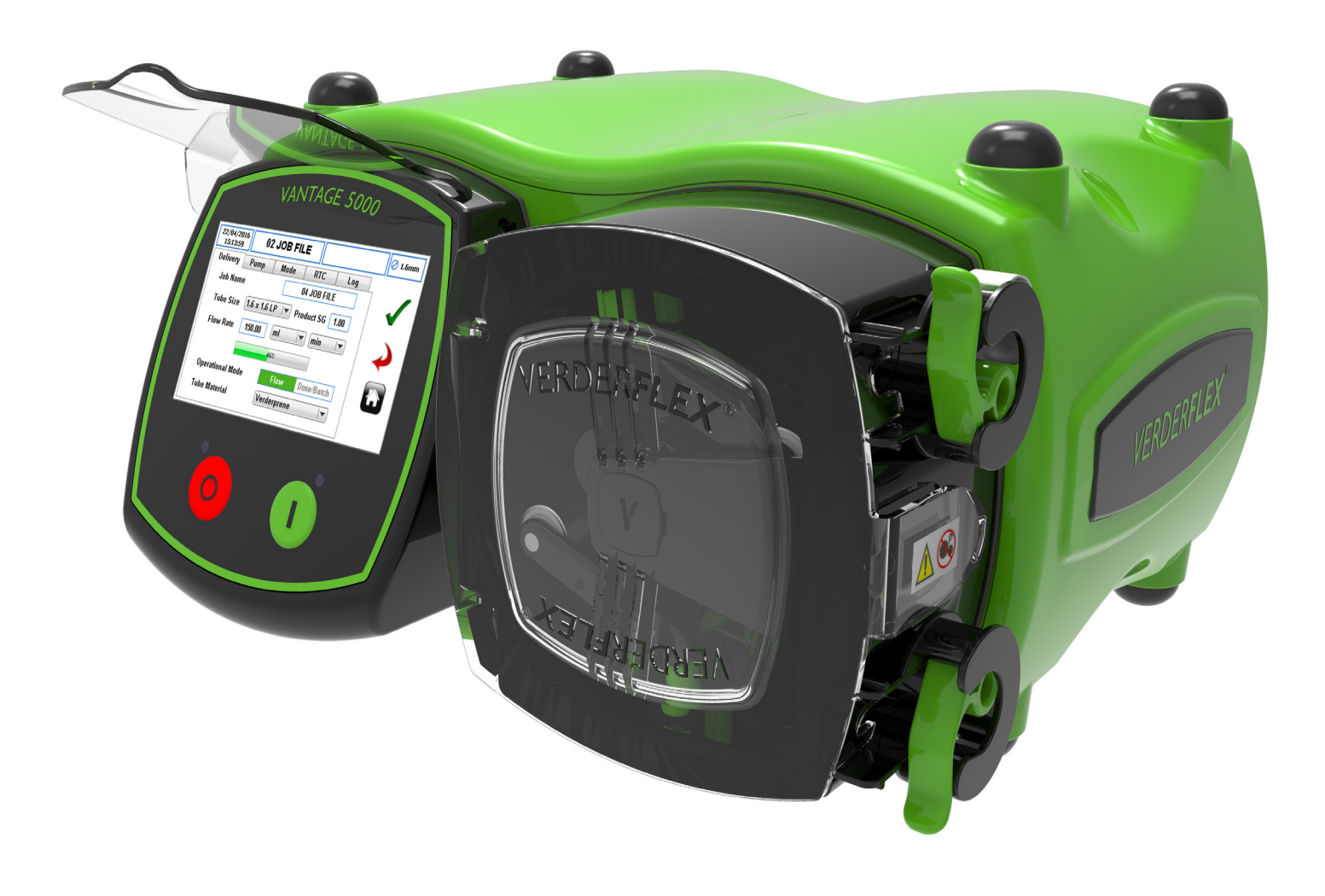

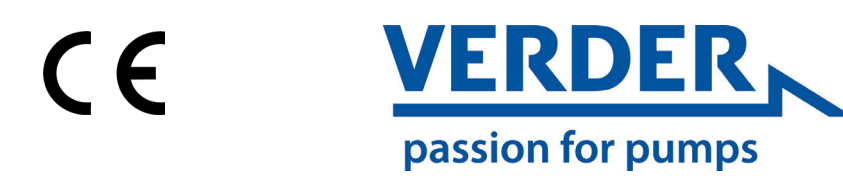

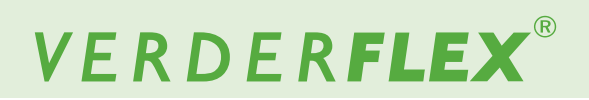

Version 1.6v-09/2019

 $M^{\circ}$ 

**Vantage 5000** 

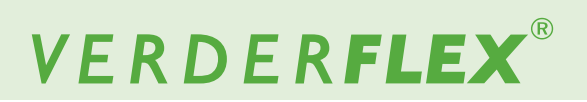

# **Table of contents**

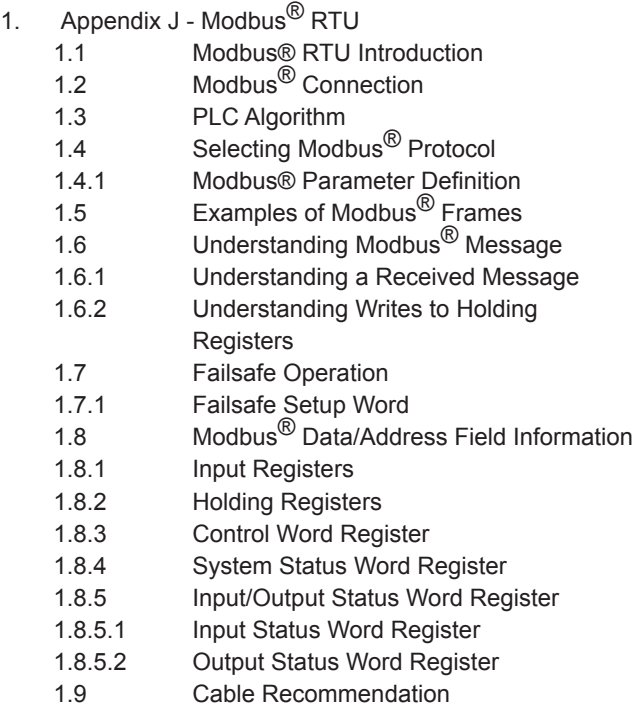

10

# VERDERFLEX®

# **Appendix J**

**1.1 Modbus® RTU Introduction**

Modbus<sup>®</sup> is a registered trademark of Schneider Electric, licensed to the Modbus<sup>®</sup> Organization, Inc.

## **Note**

All Modbus $^\circledR$  systems must be installed or certified by a qualified installation engineer. Modbus® control and connectivity must be implemented in accordance with Verder recommendations.

For Modbus® operation, the pump must have an M12 connector on the back of the pump and be a Vantage 5000 M version.

The Modbus® interface within the Vantage 5000 uses galvanic isolated semiconductor technology that facilitates high differential potentials across a network without creating current loops.

The communication is based around a master/slave system where the Vantage 5000 acts as a slave device and uses RS485 electrical connectivity via A/B terminals. The maximum differential voltage should not exceed +/- 12V.

The Modbus<sup>®</sup> protocol used is Modbus<sup>®</sup> RTU.

# **1.2 Modbus® Connection**

The Modbus<sup>®</sup> network is interfaced to the Vantage 5000 via an Amphenol M series A Type 5 WAY Connector positioned on the back of the pump.

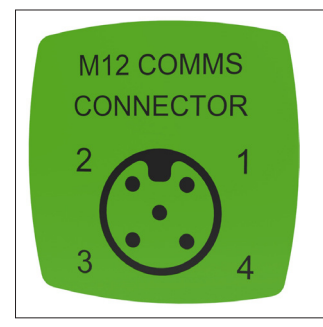

PIN 1: Isolated 5V (Do Not Connect) PIN 2: B (+) PIN 3: 0V PIN 4: A (-) PIN 5: NC

*Figure 1 M12 Comms Connector Label*

To minimise system noise and maintain network integrity it is advised that 'Spur' connections (derivation cables) not use in conjunction with a Vantage 5000 and use a M12 'A' coded Y or T distributor connector link the Vantage 5000 directly to the system network.

The connector should have shield continuity between each of the three connector shields. To allow the cable shield to connect to the protective ground (protective Earth), usually situated at one point on the principal cable.

Alternatively, if shield continuity through the connector is not maintained, at one end of each cable its shield must be connected to protective ground (protective Earth).

The installation should also conform to your local regions' electrical installation requirements.

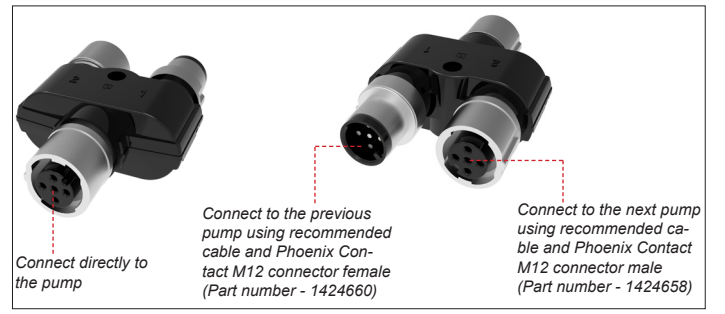

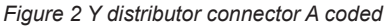

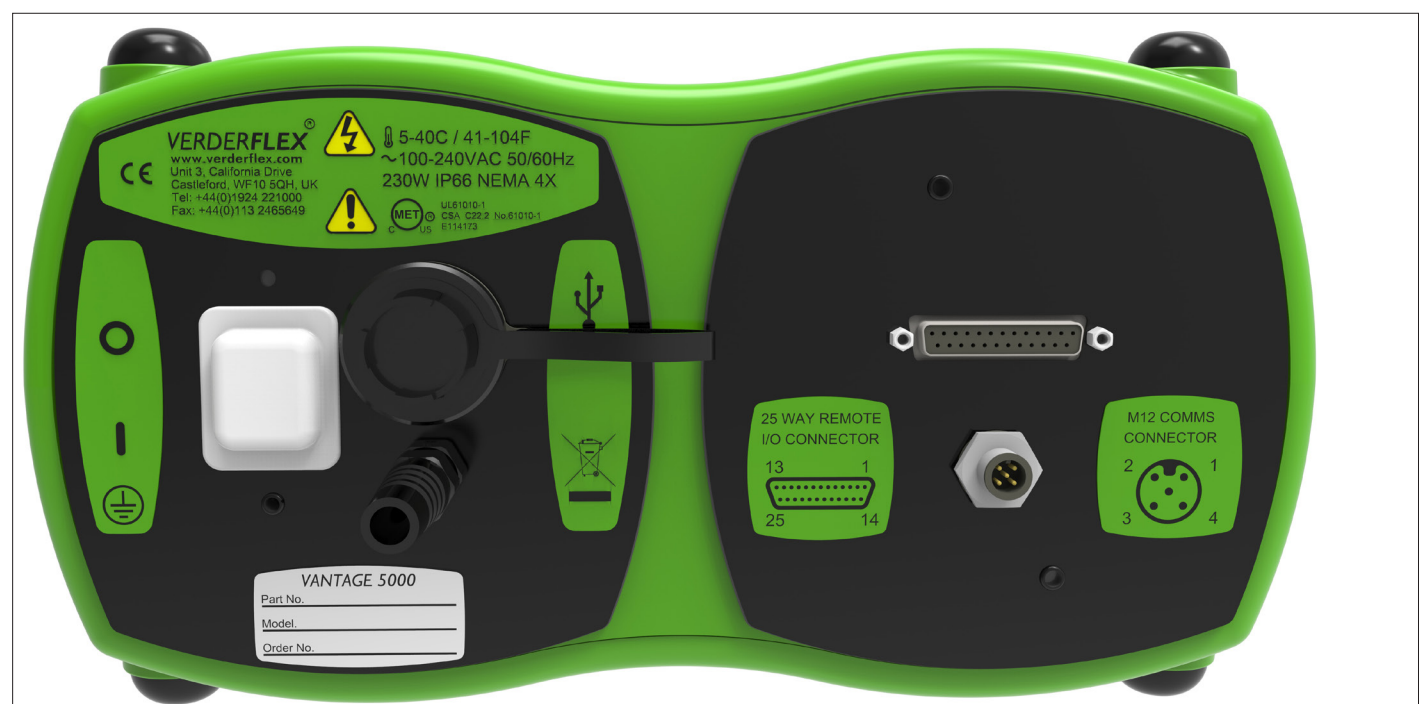

*Figure 3 Back of the Pump - Vantage 5000 M*

1.6v-09.2019 4 | Page

# **1.2 Modbus® Connection** *(continued)*

The network cable should be screened twisted pair with additional core for 0V Common line. The network should be terminated and wired as specified in "Modbus<sup>®</sup> over Serial Line Specification and Implementation Guide" available on the Modbus.org website, refer to  $( \rightarrow 3.4$  Multipoint System requirements and 3.6 Cables).

The wiring diagram (→ Figure 4 Modbus<sup>®</sup> system wiring diagram) is based on the Modbus.org document: "Modbus<sup>®</sup> over Serial Line Specification and Implementation Guide". Values of resistors may differ slightly from the diagram. For EMC purposes, the protective ground (protective Earth) arrangements of the shield may need to vary from those shown in the diagram below.

Accessories recommendation are: Phoenix Contact M12 connectors (part numbers - 1424658 and 1424660) with easy to wire push-in terminals and Phoenix Contact shielded Y-distributor connector (part number – 1419933).

Please follow the notes below:

- 1. Line termination (LT) is required on the signal lines. This should be located at each of the 2 ends of the bus.
- 2. Line polarization is required on the signal lines. One pull up resistor and one pull down resistor for the whole bus. Located at the master. This is used to reduce noise interference which can be interpreted by the receiver as data. Observe correct polarity at the master.
- 3. Beware of crossing the data signal lines, observe correct polarity. Some manufacturers of Modbus<sup>®</sup> equipment label the data lines on their devices with "A" and "B", "+" and "-" or Signal and Inverted Signal. These labels can be opposite to other devices in the network. In this implementation B is the Non-Inverting output (+), A is the Inverting output (-).
- 4. After entering failsafe mode due to a Modbus communications timeout, there may be a delay before communications can be re-established.
- 5. System 0V Common line, shield and protective grounding (protective Earth) arrangements should be implemented according to the Modbus<sup>®</sup> document "Modbus<sup>®</sup> over Serial Line Specification and Implementation Guide".
- 6. Ensure that each device on the Modbus $^{\circledR}$  network has a unique address. If two devices have the same address abnormal behaviour can occur. In such a case, the Master would not be able to communicate with all slaves on the bus.

Please implement your PLC algorithm to avoid timeouts on other devices when one Modbus unit is switched off, refer to  $( \rightarrow 1.3$  PLC Algorithm)

For examples of your own Modbus $^{\circledR}$  PLC's programs see your PLC distributors website.

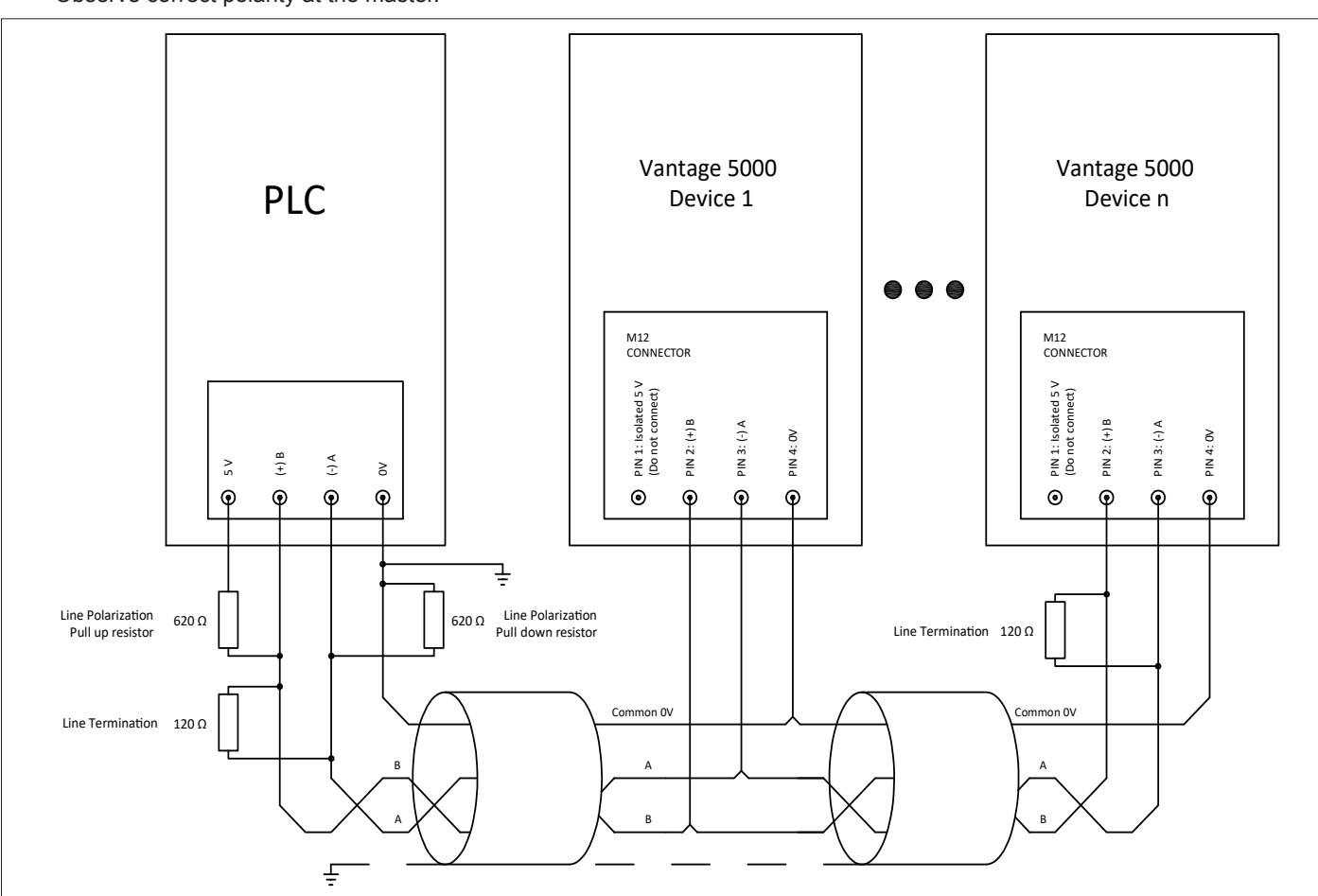

*Figure 4 Modbus® system wiring diagram*

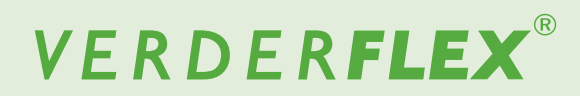

### **1.3 PLC Algorithm**

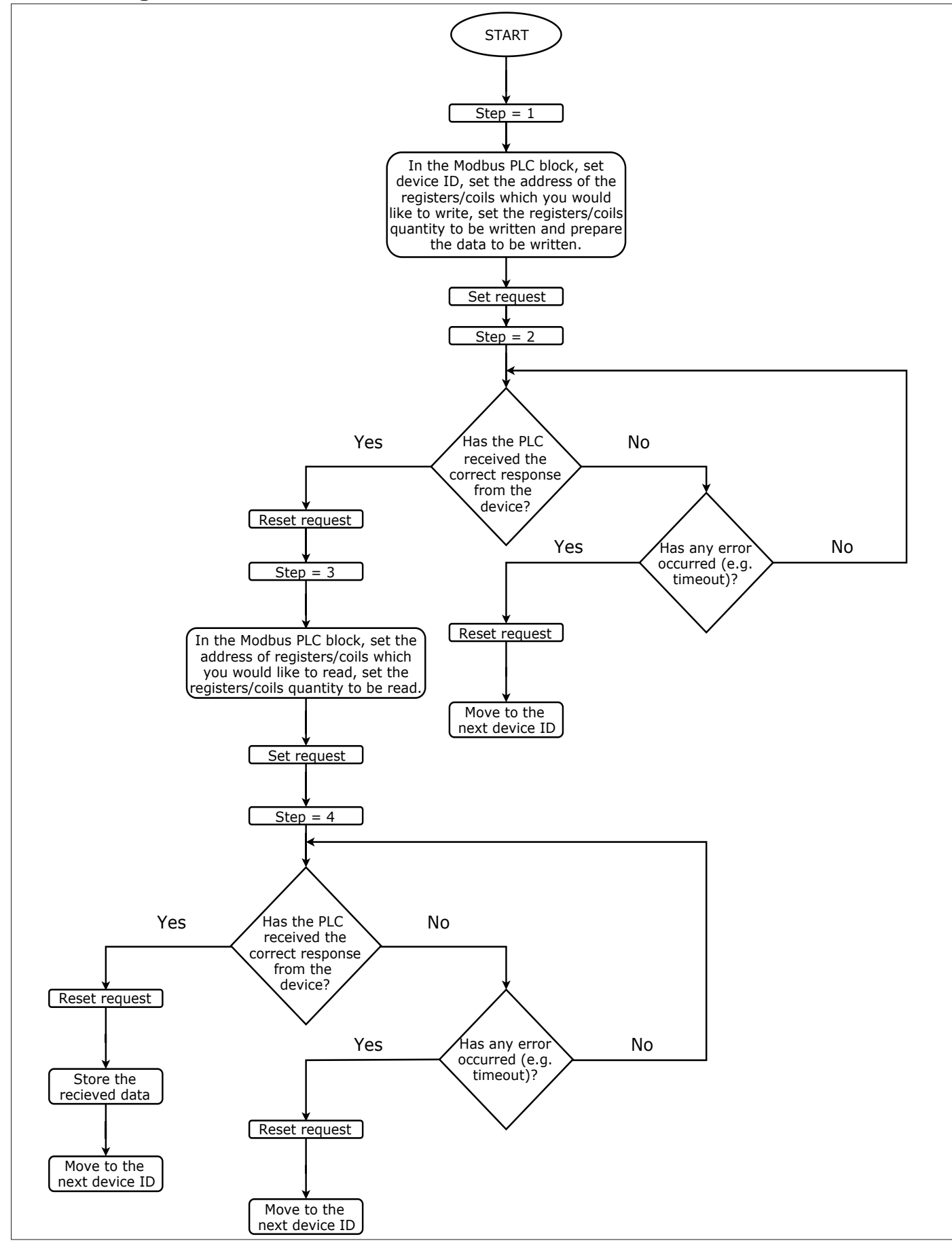

*Figure 5 PLC Algorithm* 

## **1.4 Selecting Modbus® Protocol**

Follow the steps below to make sure that Modbus $^{\circledR}$  is selected:

Touch the icon  $\bigoplus$  to unlock the screen and select the main menu $\mathbf{R}$ 

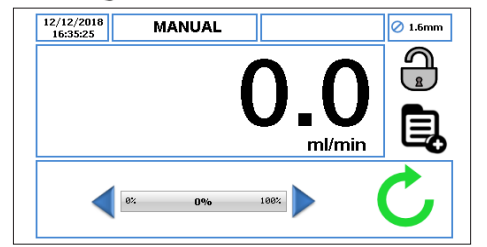

*Figure 6 Unlock the Screen and Select the Main Menu*

To access the Job File Menu, touch the icon  $\mathbb{Z}$ . **MANUAL**  $\boxed{\oslash}$  1.6mm

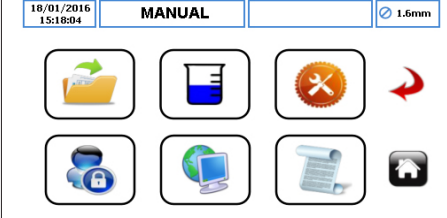

*Figure 7 Select the Job File Menu*

- Scroll through the available Job File and highlight the target Job File.
- To edit the Job File highlighted in red, touch the icon

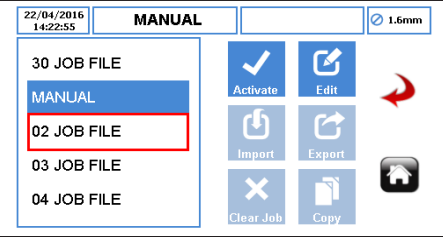

*Figure 8 Edit the Highlighted Job File*

Make sure the Flow Mode is selected as shown in the *Figure 9.*

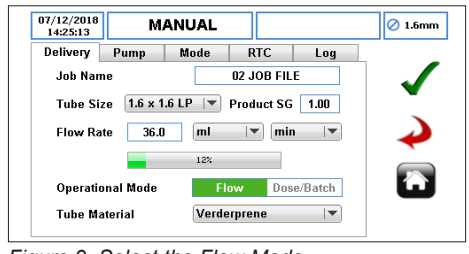

*Figure 9 Select the Flow Mode*

**Note**

Modbus® function will be available if flow mode is selected in delivery menu. To perform Dose/Batch functions in the Vantage 5000, the user should implement an algorithm which consist of timed Start/Stop commands in a loop.

**Verder does not warrant the use of the Dose/Batch Mode in the job file when in Modbus® mode.**

Select  $\bullet$  to accept all changes within the Highlighted Job File and the user will be returned to the Job File menu as shown in *Figure 10*. Changes made on this screen are not saved until this icon is pressed. In Modbus mode, Job Files must be set locally on the pump. Important job parameters can be read over Modbus from the read-only input registers.

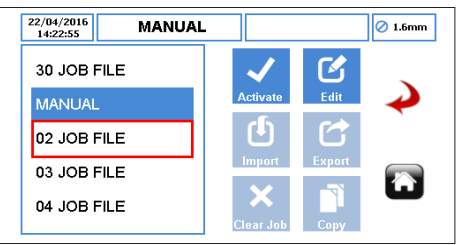

*Figure 10 Job File Menu*

To activate the Highlighted Job File and any changes made, touch the icon  $\vee$ . If the pump is running, the activate icon will be 'greyed out'. Once a Job File has been activated, the user will be prompted as per *Figure 11*.

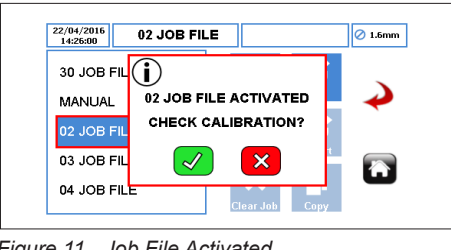

#### *Figure 11 Job File Activated*

## **Note**

Calibration of the Vantage 5000 cannot be performed when Modbus® has been enabled. Make sure the pump is in HMI mode for 'Speed' and 'Start/Stop' control when performing a pump calibration.

Return to the Job File Menu and select the remote control menu  $\mathbb{C}$ 

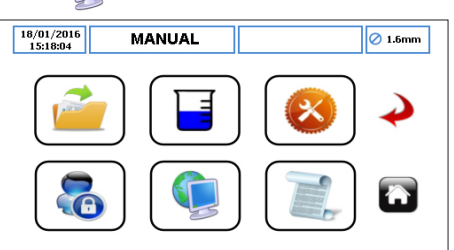

*Figure 12 Select the Job File Menu*

To access the Modbus® function, select Fieldbus from the dropped-down list. For more information about this screen, please see  $(\rightarrow 1.4.1$  Fieldbus).

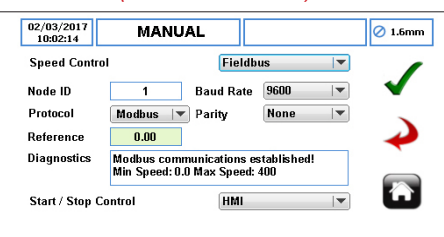

*Figure 13 Modbus® Settings*

## **1.4.1 Modbus® Parameter Definition**

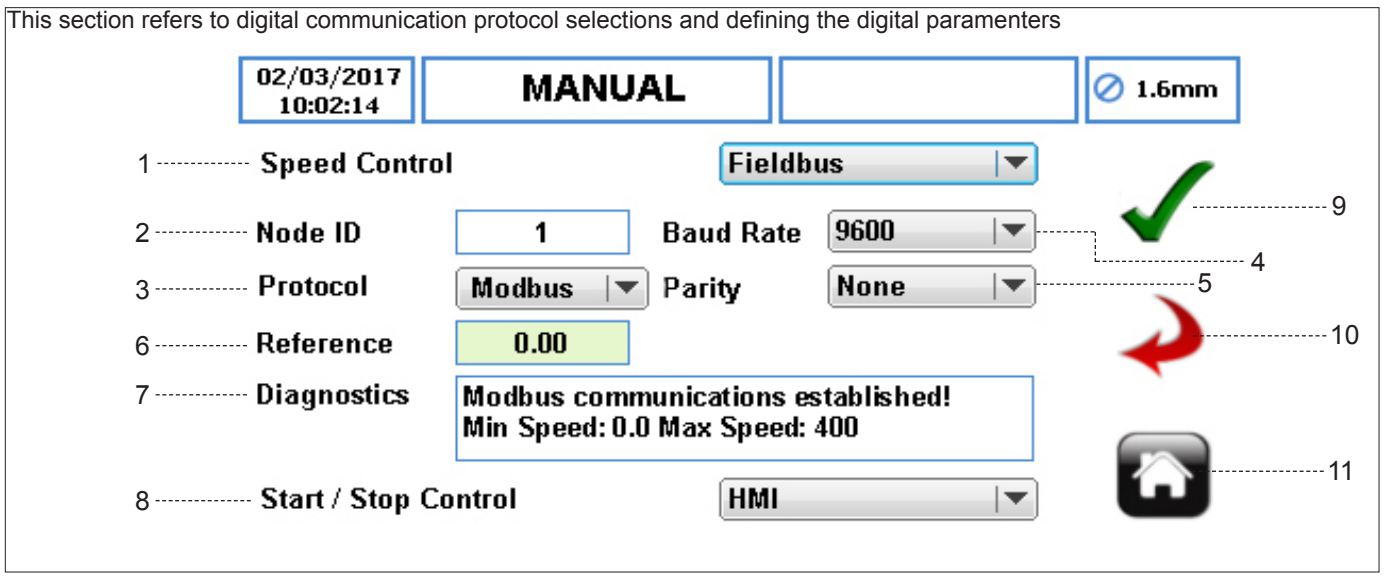

- *Figure 14 Fieldbus*
- 1. SPEED CONTROL select Fieldbus for Digital Communication Protocols.

**Note**

When the FIFI DBUS option is selected then the value loaded into the 'Speed Set Point' register overrides all other speed setting sources.

- 2. NODE ID although the node id values can be set between 0 and 255. It is recommended to use values between 1 to 247
- 3. PROTOCOL set the speed control mode from a dropdown list:
	- a. Modbus $^{\circledR}$
	- b. Profibus
	- c. ASCII
- 4. BAUD RATE sets the baud rate from a drop-down list. The default is set to 9600.

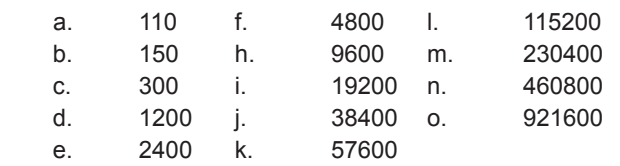

#### **Note**

Usually baud rate of between 1200 and 115200 are used on Modbus® systems. The most commonly used are 9600 and 19200 Baud. Lower Baud rates are used on larger networks.

- 5. PARITY sets the parity from a drop-down list. The default is set to None.
	- a. None
	- b. Even
	- c. Odd
- 6. REFERENCE indicates the value of the 'speed set point' register.
- 7. DIAGNOSTICS informs the user of the status of the Modbus® communications. If a valid, complete, Modbus® packet has been sent within a 40 second time window then the display will show 'Modbus® detected' in addition to the 'Min' and 'Max' speeds set in the pump, otherwise the display will show 'Modbus® Undetected'.
- 8. START/STOP CONTROL

 a. FIELDBUS – enables the start/stop functionality via the 'Motor Run' control bit of the 'Control' register. If a valid Modbus® message is not detected in 40 seconds, then the pump will stop running. Loss of Profibus is detected in milliseconds due to the protocol standards.

 b. FIELDBUS+D-SUB – allows the user to incorporate an external emergency STOP button, which will override the Fieldbus control of the 'Motor Run' command.

## **Note**

The STOP button on the front of the pump will override all other control signals.

- 9. ACCEPT accepts all changes within the Job File. Changes made on this screen are not saved until this icon is pressed.
- 10. GO BACK/CANCEL cancels any changes and return to the Job File Menu. If the user has made changes, there will be a prompt asking the user if the changes should be saved.
- 11. HOME returns the user to the Home Screen. If the user has made changes, there will be a prompt asking if the changes should be saved.

1.6v-09.2019 8 | Page 2019

## **1.5 Examples of Modbus® Frames**

Each Modbus<sup>®</sup> RTU frame consist of 8 bytes of data. Each byte of data is two hexadecimal characters, which are contained in the data field of the message. If studying the transmitted electrical signal on the Modbus® line with an oscilloscope the user should understand that the start, parity and stop bit will be added to each data byte.

Example of a Modbus® request to read <sup>2</sup> input registers <sup>255</sup> (Pump Model) to <sup>256</sup> (Job Tube Size) - registers <sup>30256</sup> to <sup>30257</sup> from device ID 2.

On a *Modbus*® scanner you would see: 02 04 00 FF 00 02 41 C8. The CRC will change depending on data transmitted.

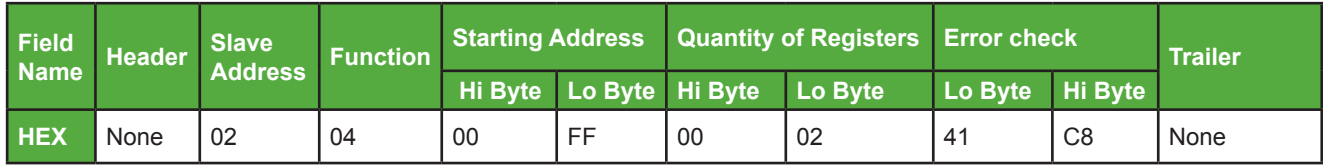

*Table 1 Modbus® Request to Read 2 Inpuit Registers (Example)*

 The response to that request will be: 02 04 04 13 88 00 01 8D EA

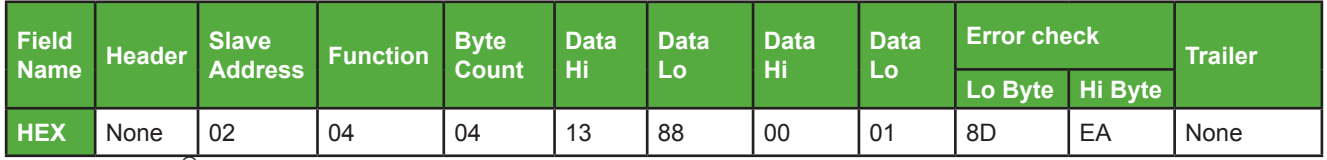

*Table 2 Modbus® Response for the 2 Input Registers (Example)*

Which means – register 255 (Pump Model) value of device ID 2 is 1388 (HEX) = 5000 (DEC) and register 256 value of device ID 2 is 1 (HEX) = 1 (DEC) which means that tube size of that device is 1.6x1.6 LP.

Example of Modbus<sup>®</sup> request to write 2 holding registers, 511 (Control Word) to 512 (Speed Set Point) – registers 40512 to 40513 to device ID 2. In this case pump speed will be changed to 400 RPM and it will be started.

On a Modbus® scanner you would see: 02 10 01 FF 00 02 04 00 01 0F A0 EA 37

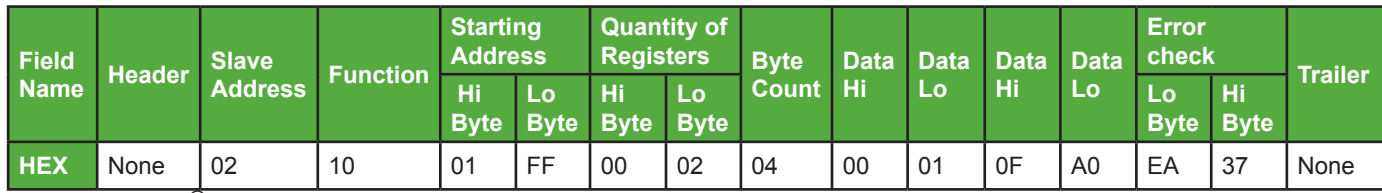

*Table 3 Modbus® Request to Write 2 Holding Registers (Example)*

The response will be: 02 10 01 FF 00 02 70 37

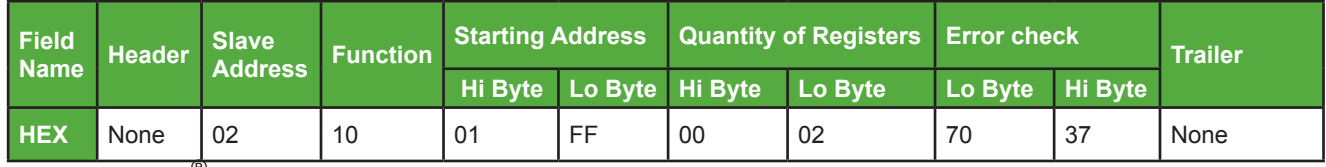

*Table 4 Modbus® Response for the 2 Holding Registers (Example)*

Which means that the two register values were written to the device.

#### **Note:**

The Register Address of the Input Registers, e.g. 0x00FF (255) Pump Model is represented by the Modbus<sup>®</sup> Register Address 30256.The Register Address of the Holding Registers, e.g. 0x01FF (511) Control Word is represented by the Modbus<sup>®</sup> Register Address 40512. Whether your PLC accepts the Register Address shown in the tables in this document or the Modbus® Register Address is PLC dependent. To test the address used is correct, the installer can first access the "Pump Model" register. For more details, see the frame examples.

#### **1.6 Understanding Modbus® Message**

#### **1.6.1 Understanding a Received Message**

J Modbus $^{\circledR}$  can only send word length (16 bit wide) messages. In some cases, data is split into two words, such as Flow Rate which uses register 269 and 270. To understand the value, you have to first merge the two words into one double word and then convert it from Hexadecimal to Decimal value.

#### **Example for 32-bit integer values:**

Reg 269 = 0xAB98, reg 270 = 0x0002

After merging = 0x0002AB98

 After conversion = 175000, which means that the flow rate is 175 units

In some cases, it is not only split into two words, but you วัโ must also convert the value using IEE-754, if it is 32-bit floating point.

#### **Example for 32-bit floating-point values:**

Displacement per revolution Reg 267 = 0x3333 Reg 268 = 0x3F33 After merging = 0x3F333333 After conversion (IEEE-754) = 0.7 units/revolution

For the registers Input States, Output States, Status Word, วั Control Word Applied, if we want to understand the state of each bit the following method is used.

#### **Example conversion to binary:**

 $Rea 259$  Status word =  $0x0105$ After conversion to binary = 0000 0001 0000 0101 binary

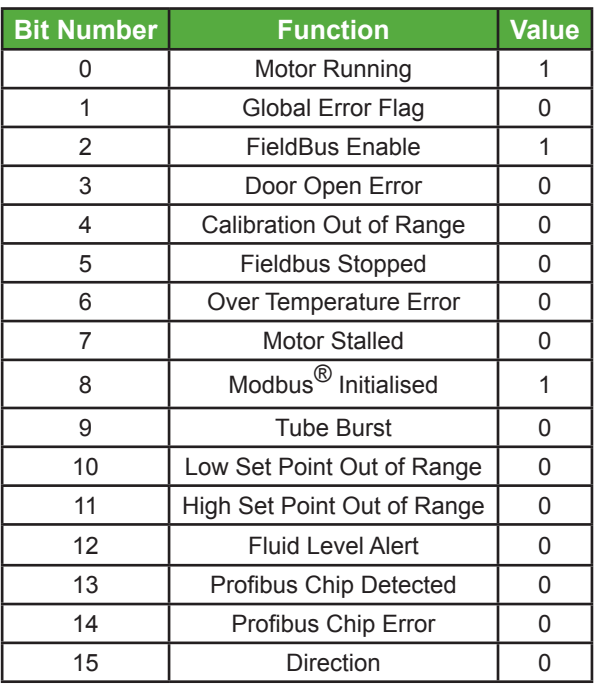

*Table 5 Conversion to Binary (Example)*

# **1.6.2 Understanding Writes to Holding Registers**

- วัไ To set a calibration factor:
- 1. The pump has to be stopped
- 2. Set bit 4 of Control Word (register 511) or 711 Coil to 0
- 3. Update registers 513 and 514. It will be updated in Applied Calibration Factor after point 4.
- 4. Change bit 4 of Control Word (register 511) to 1 or set 771 Coil to 1.
- ဂို To set a Minimum/Maximum speed:
- 1. The pump has to be stopped
- 2. Set bit 3 of Control Word (register 511) or 710 Coil to 0
- 3. Update registers 515 and 516. It will be updated instantly.
- 4. Change bit 3 of Control Word (register 511) to 1 or set 770 Coil to 1. Keep it set to 1 to apply minimum and maximum speed.
- ဂို To set Failsafe Setup Word/Speed make sure the pump is stopped.

## **1.7 Failsafe Operation**

A valid Modbus<sup>®</sup> frame must be sent at least once every 30 seconds for the pump to maintain a defined operational state. If no valid Modbus<sup>®</sup> frame is detected for 30 seconds, then after a further 10 seconds the pump will revert to a set of default conditions defined by the settings in the 'Failsafe Setup Word' and the 'Failsafe Speed'. If failsafe is triggered, a stop then start signal will be required to re-start the pump.

These registers can be read from:

- Read Only, Current Status, 'Input Register',  $($   $\rightarrow$  1.8.1 Input Registers)
- Read/Write, Pending Status, 'Holding Register',  $($   $\rightarrow$  1.8.2 Holding Registers)

#### **1.7.1 Failsafe Setup Word**

 Type: Holding Register Address: 0x205 (decimal 517)

Modbus $^{\circledR}$  Function Code: 0x06 (decimal 6), Write single Modbus<sup>®</sup> Function Code: 0x10 (decimal 16), Write multiple

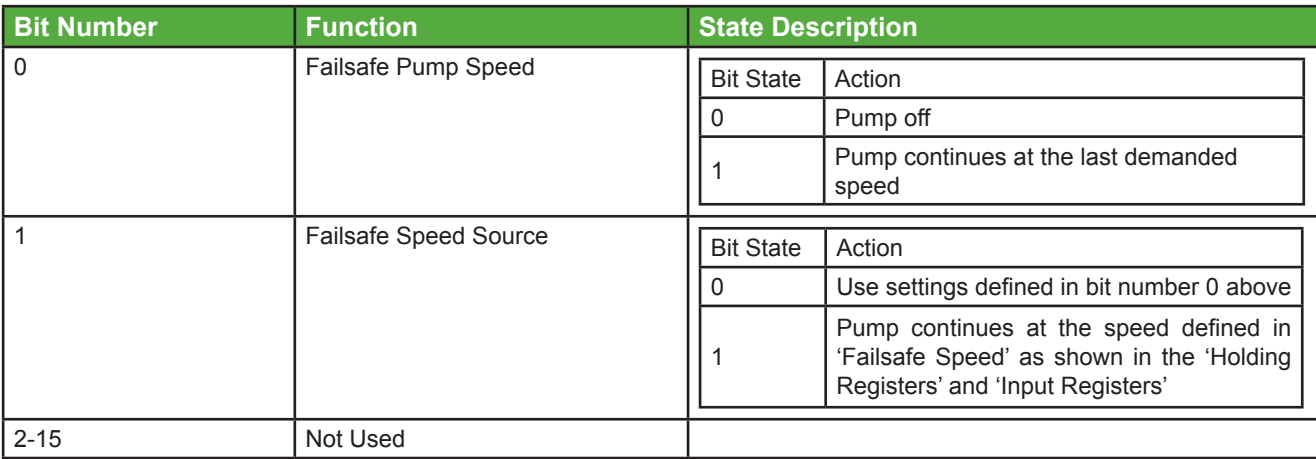

*Table 6 Failsafe Operation*

## **1.8 Modbus**® **Data/Address Field Information**

The Modbus $^\circledR$  communication protocol allows for the reading or writing of single or multiple registers and the reading or writing of single bit registers known as 'Coil' registers, depending on the code specified in the code field of a Modbus<sup>®</sup> message.

#### **1.8.1 Input Registers** *(continued)*

Input registers reflect the actual active state of the pump.

Type: Input Registers Modbus<sup>®</sup> Function Code: 0x04 (decimal 4), Read

## **Note**

The register address is read-only data. Each address holds data that is word length (16 bits wide).

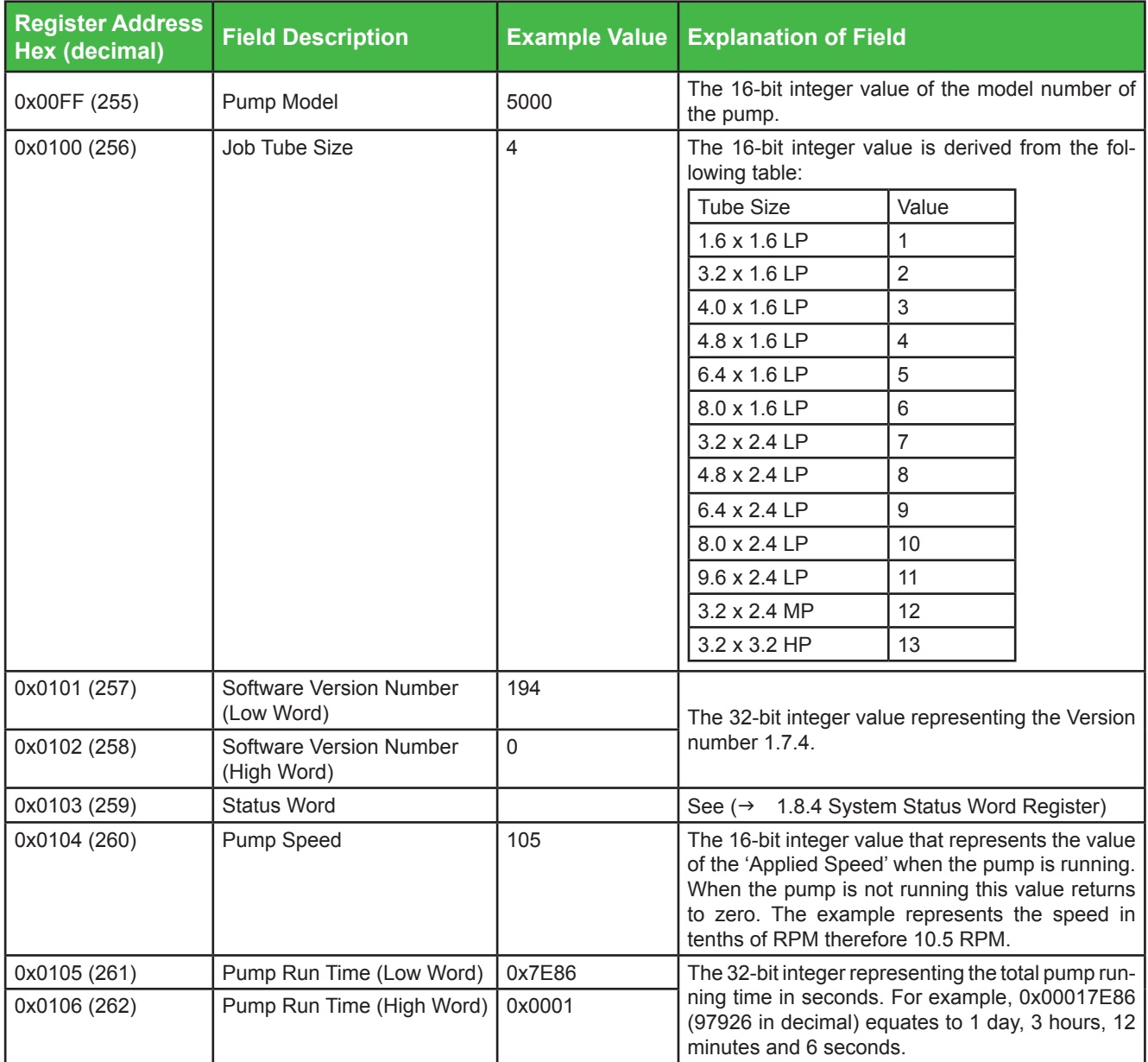

*Table 7 Input Registers*

## **1.8.1 Input Registers** *(continued)*

 $\overline{AB}$ 

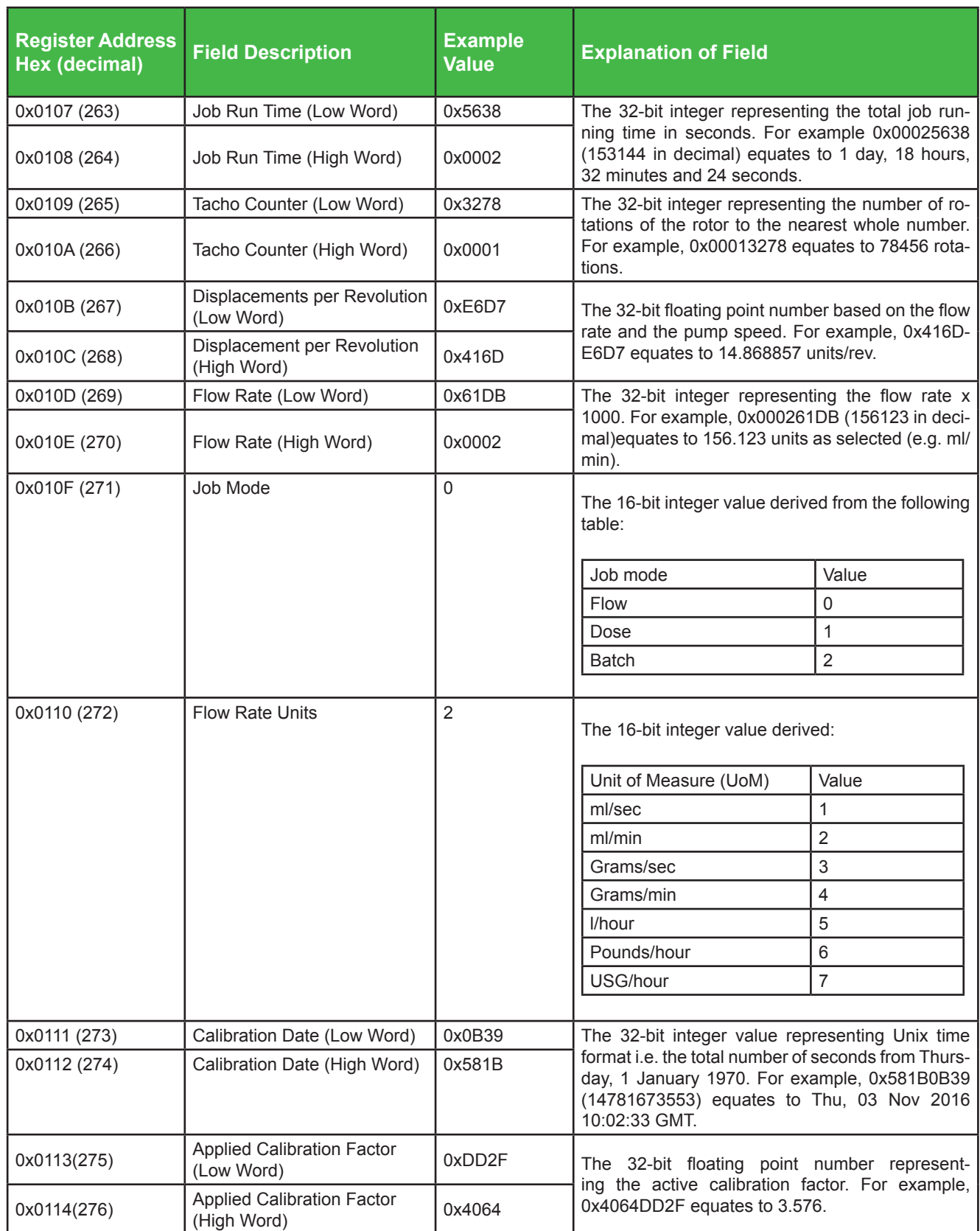

*Table 7 Input Registers (continued)*

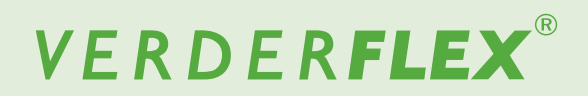

#### **1.8.1 Input Registers** *(continued)*

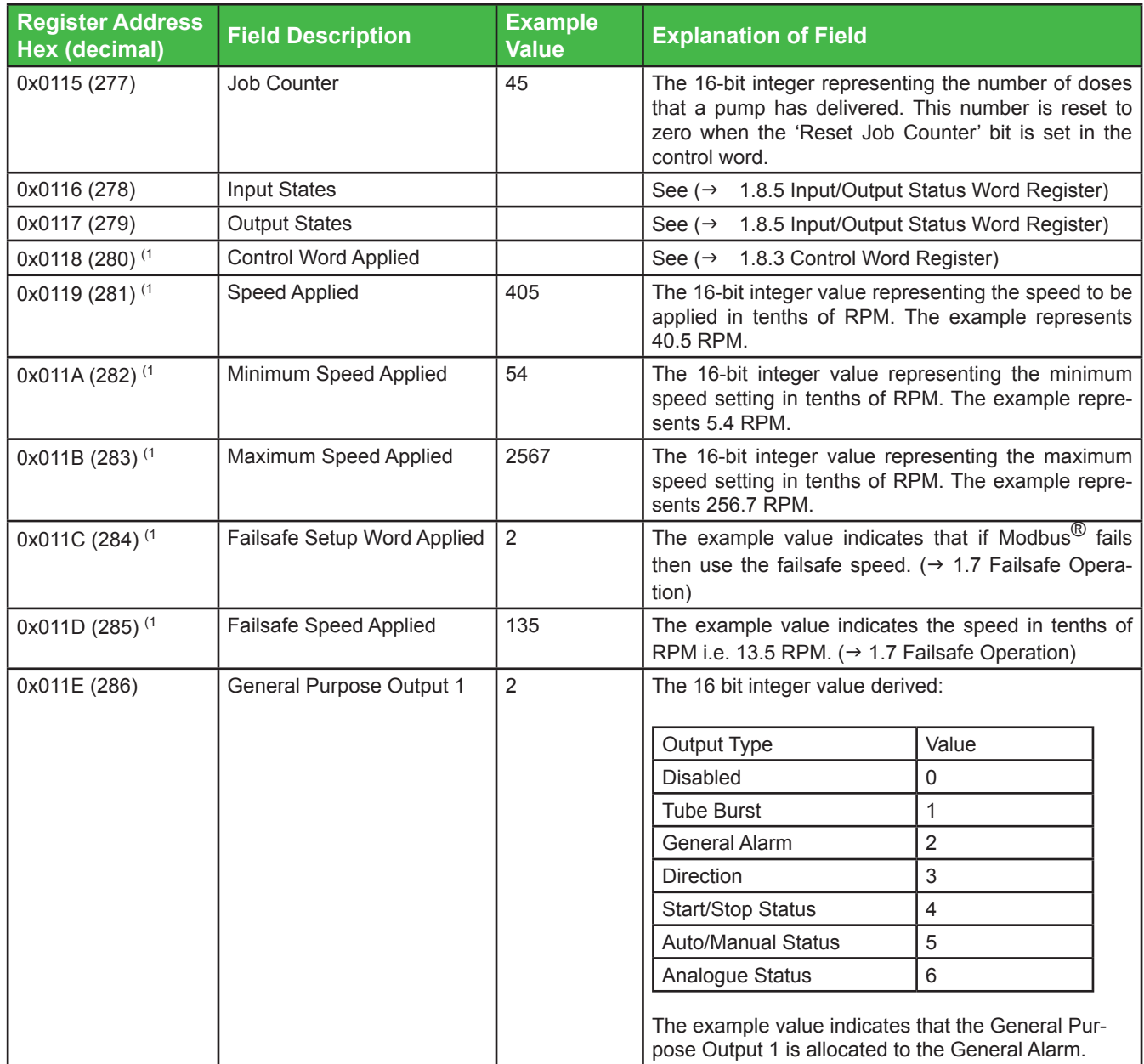

*Table 7 Input Registers (continued)*

<sup>&</sup>lt;sup>(1</sup> These registers refer to the actual active settings and values of the pump, whereas their reflected registers, as seen in *(*g *1.8.2 Holding Registers), are associated with pending values which will be updated when the pump is stopped. This differentiation is important for system programmers to understand since certain registers should not be dynamically updated whilst the pump is running.*

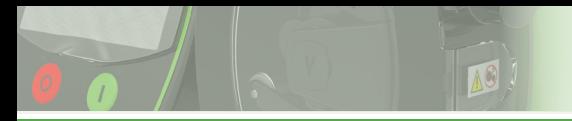

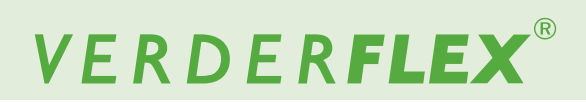

## **1.8.1 Input Registers**

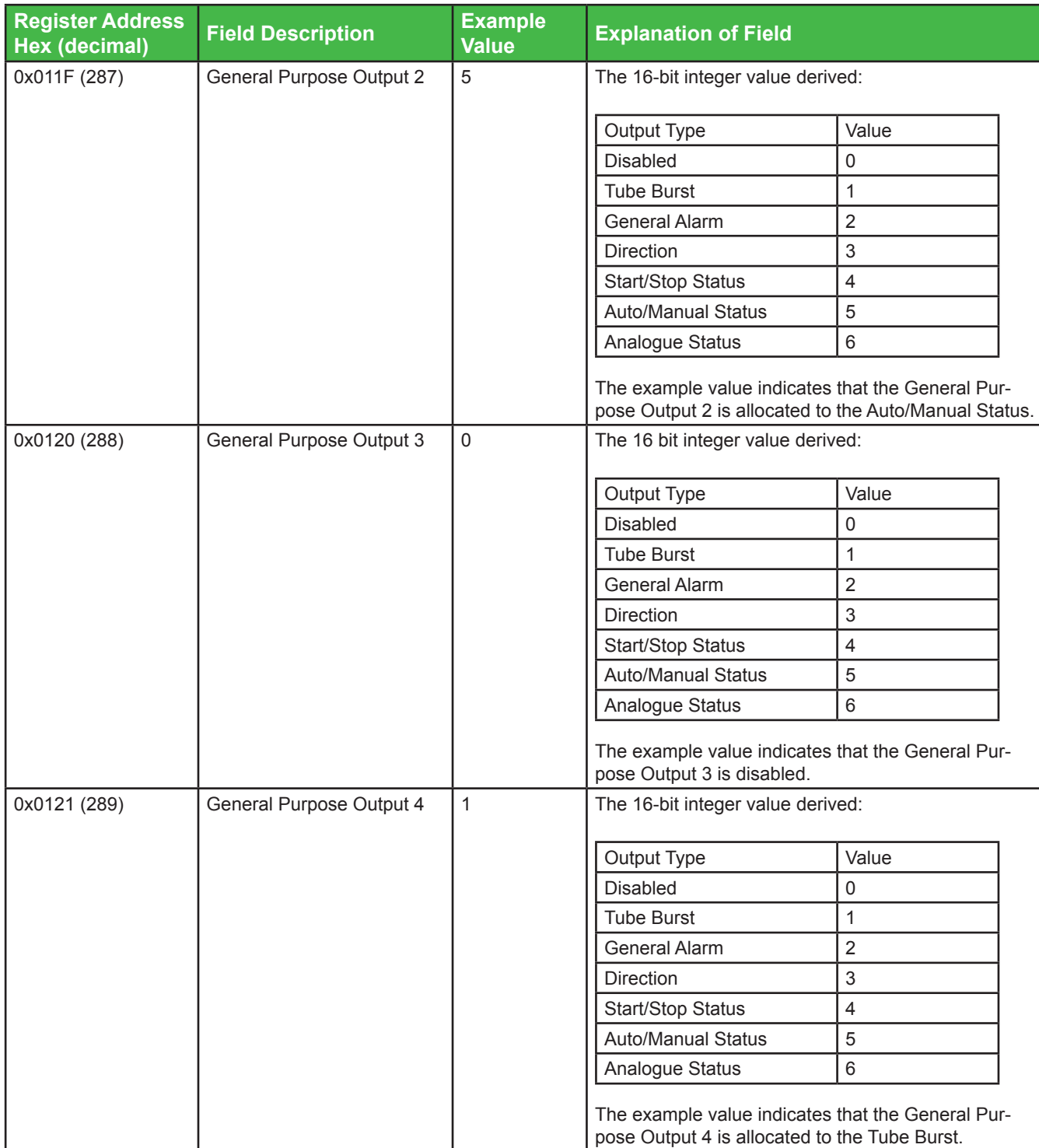

*Table 7 Input Registers*

#### **1.8.2 Holding Registers** *(continued)*

Data loaded into the holding registers does not immediately become active if the pump is performing some active function. The data read from these registers will reflect what has been written, not what the actual active registers are holding as read from the input registers ( $\rightarrow$  1.8.1 Input Registers).

#### Type: Holding Registers

Modbus® Function Code: 0x03 (decimal 3), Read Modbus® Function Code: 0x06 (decimal 6), Write single Modbus® Function Code: 0x10 (decimal 16), Write multiple

## **Note**

Each address holds data that is word length (16 bits wide).

#### **Note**

The Vantage 5000 pump operating under Modbus<sup>®</sup> is dependent on the incoming data message transmitted from the remote source.

The Vantage 5000 includes Modbus $^{\circledR}$  data integrity checks which should identify such incoming data faults however, it is still possible that invalid data could result in incorrect operation or even require a pump reset. Accordingly, system developers are recommended to include checks to ensure the validity of the data format, the value and the range in their supervisory and communication software.

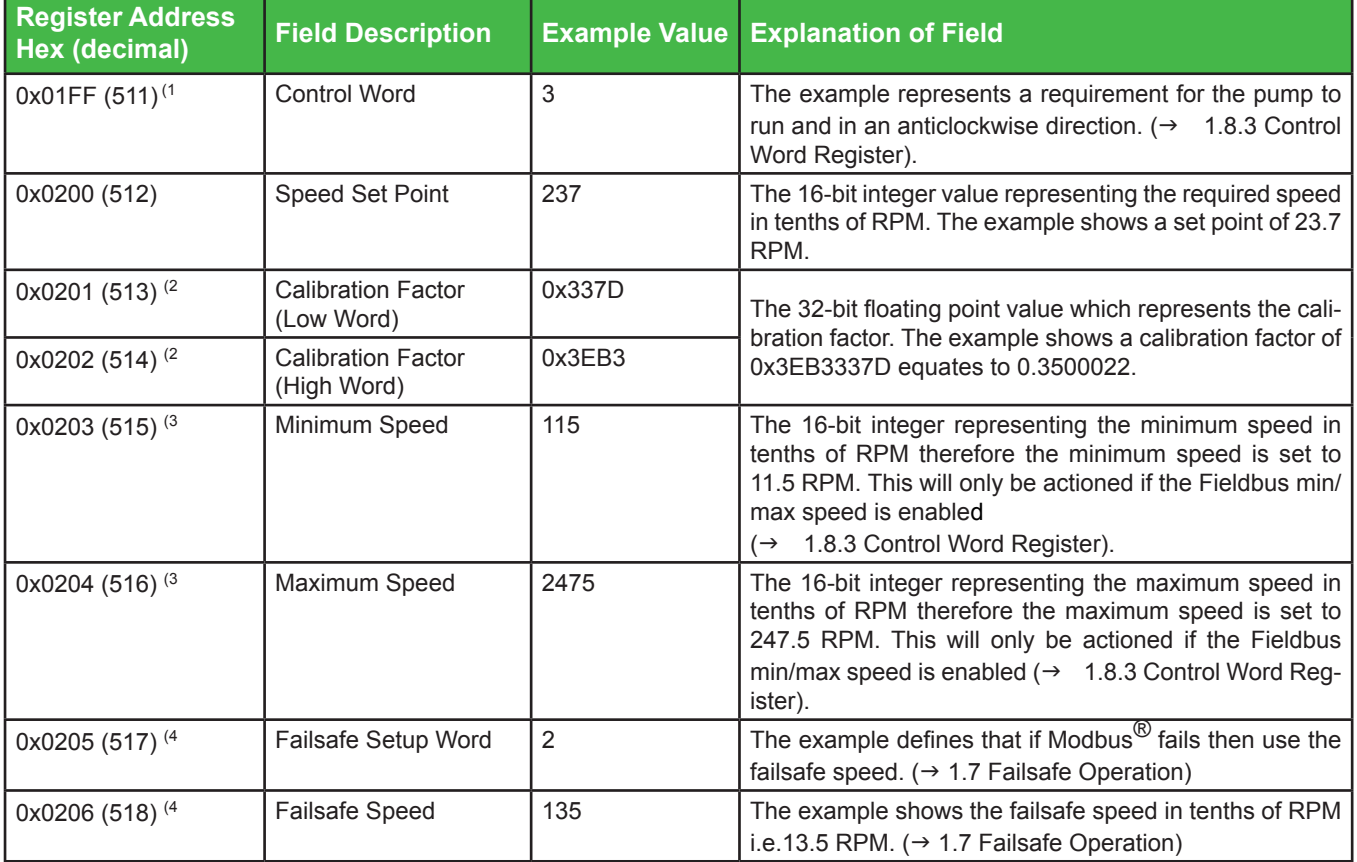

*Table 8 Holding Registers (continued)*

*(1 The Control Word is a volatile register. It does not hold its value when the pump is powered down.*

<sup>(2</sup> The Calibration Factor will not be updated until the 'Fieldbus Calibration Factor Load' flag in the 'Control Word' is set to 1 and *the pump is stopped, at which point this value will be set in the 'Applied Calibration Factor' register.*

- *(3 Minimum and Maximum speed registers must be updated whilst the pump is stopped. These values will then be readable in*  Minimum Speed Applied and Maximum Speed Applied registers. The 'Fieldbus Min/Max Enable' flag must be enabled via the *'Control Word' register.*
- *(4 The Failsafe Setup Word and Failsafe Speed will not be updated whilst the pump is running. These values will be readable in 'Failsafe Setup Word Applied' and 'Failsafe Speed Applied'.*

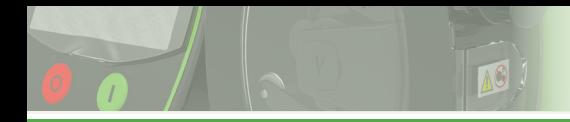

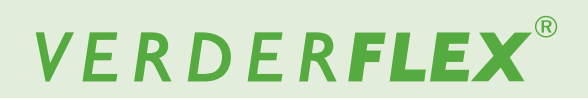

## **1.8.2 Holding Registers** *(continued)*

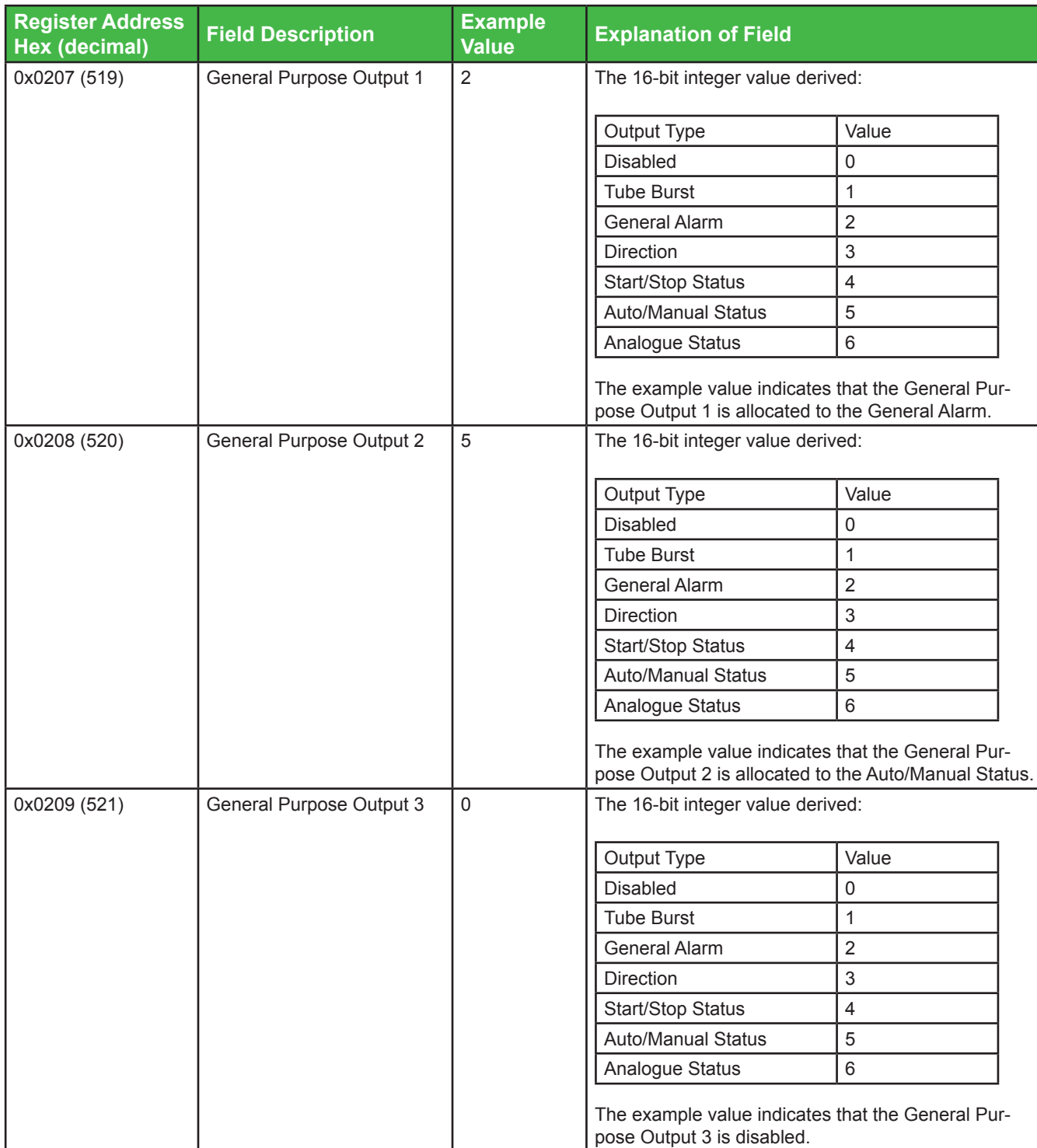

*Table 8 Holding Registers (continued)*

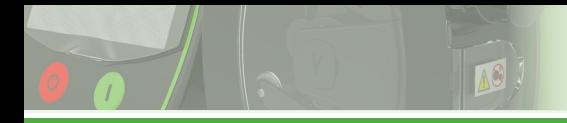

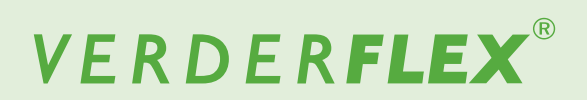

## **1.8.2 Holding Registers**

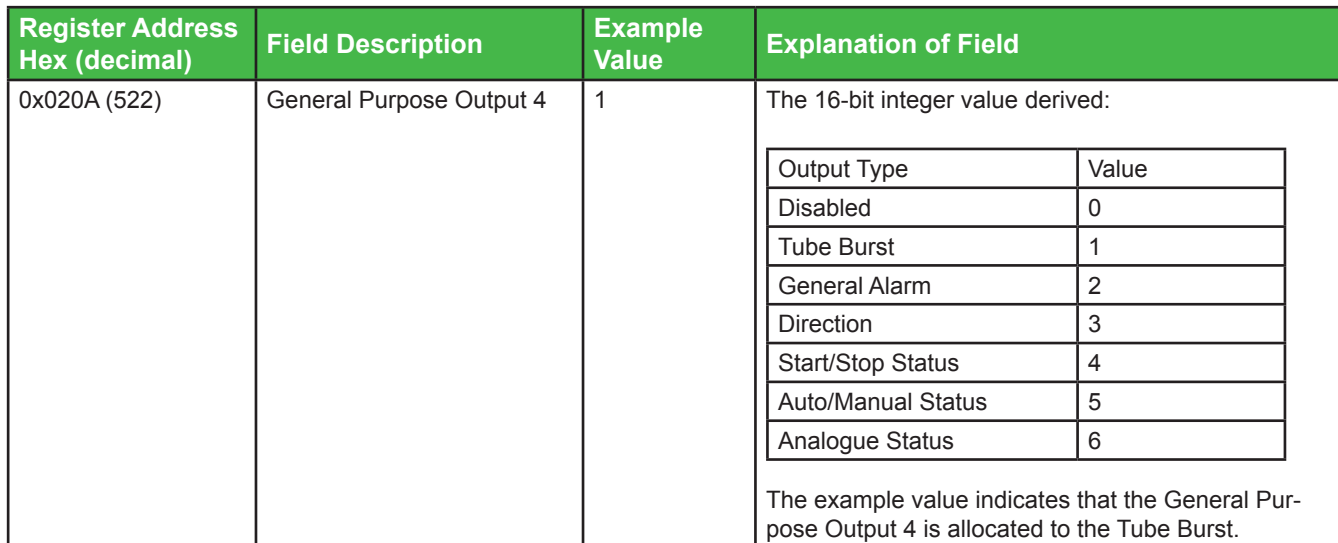

*Table 8 Holding Registers*

#### **1.8.3 Control Word Register**

The following bit functions will not take place if the pump is running at the time the command is sent, although the pump will remember that a flag has been triggered and the pump will update the relevant registers or actions as soon as the pump has stopped. This register is volatile i.e. it loses its value when the power is removed and will default to the value 0 on power up.

Type: Coil Registers (Volatile) Modbus® Function Code: 0x01(decimal 1), Read Modbus<sup>®</sup> Function Code: 0x05 (decimal 5), Write single Modbus<sup>®</sup> Function Code: 0x0F (decimal 15), Write multiple

## **Note**

This is a series of bit wide registers.

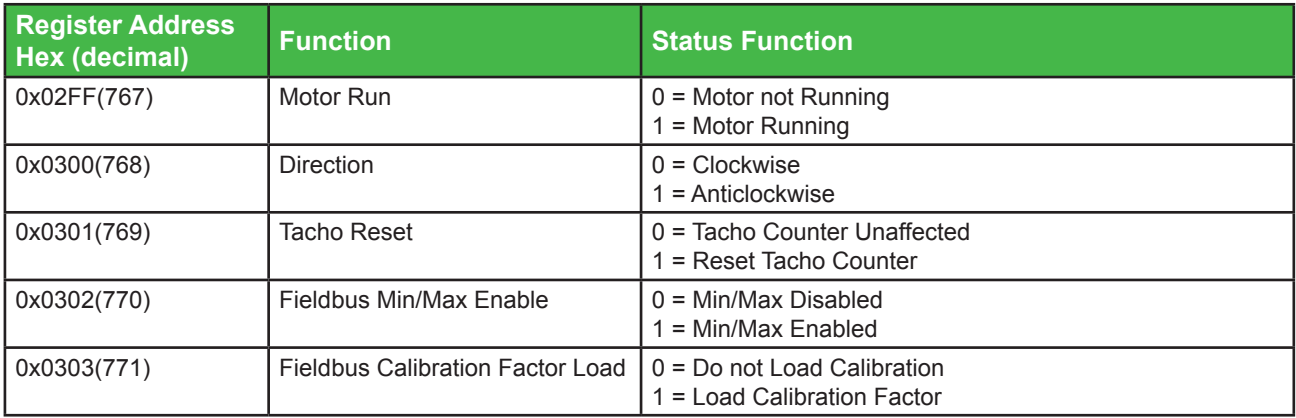

*Table 9 Control Word Definition*

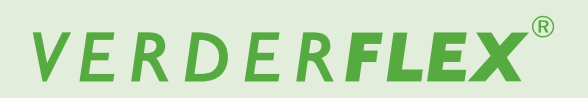

#### **1.8.4 System Status Word Register**

 This is a read-only register and reflects the operational status of the Vantage 5000.

Type: Input Register Address: 0x0103 (decimal 259)

Modbus® Function Code: 0x04 (decimal 4), Read Word length (16 bits wide)

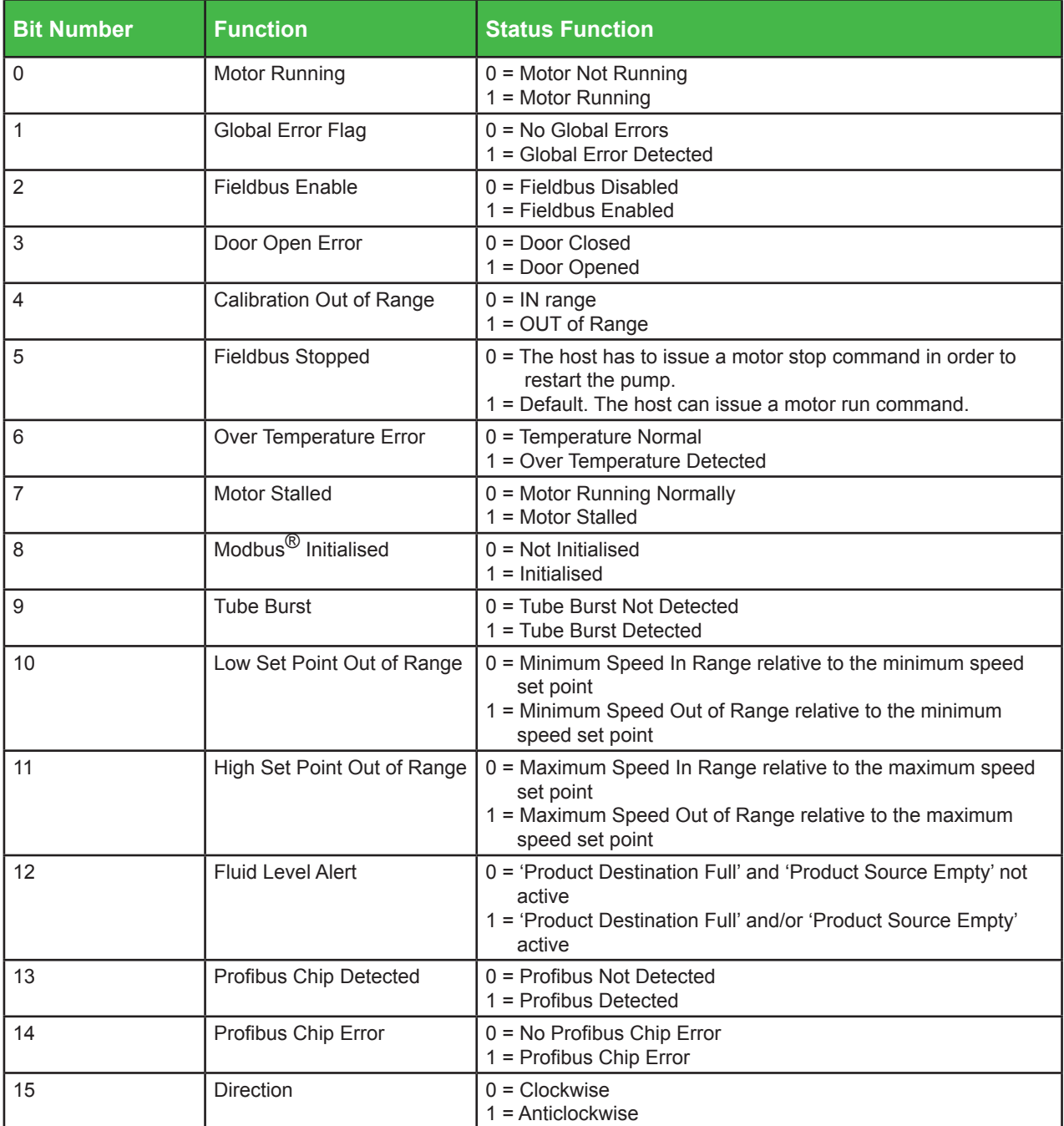

*Table 10 System Status Word Definition*

#### **1.8.5 Input/Output Status Word Register**

The input and output status words address 0x0114 (decimal 276) and 0x0115 (decimal 277) respectively are read-only and represent the state of some of the input/output pins of the 25 WAY Remote I/O Connector as shown in the figure below.

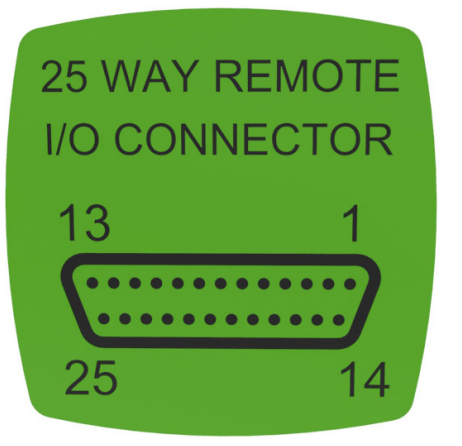

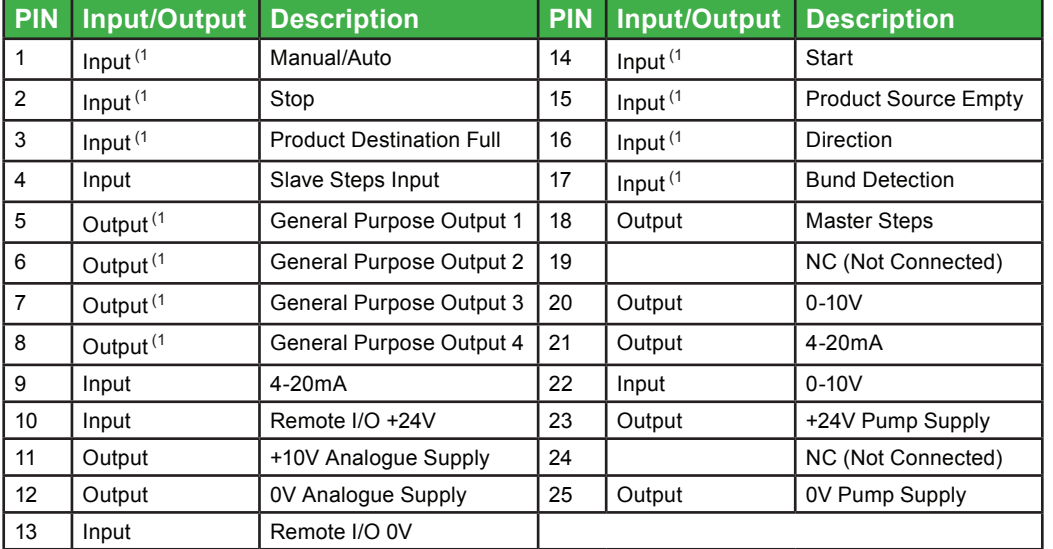

*Figure 15 25 WAY Remote I/O Connector - Diagram & Description of PINs* 

(1 *I/O with status designation*

For an input to be activated it must be connected to the local or remote 0V depending on how the I/O has been powered. If an input pin is connected to 0V then the pin is considered to be active and will therefore show as a logic 1 in its corresponding status bit. An output that is not active is defined by a logic 0 in the status word, and a logic 1 when it has been activated.

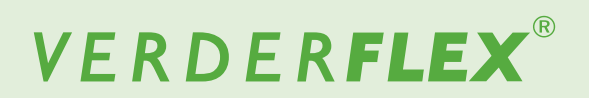

#### **1.8.5.1 Input Status Word Register**

Type: Input Register Address: 0x0116 (decimal 278)

Modbus® Function Code: 0x04 (decimal 4), Read Word length 16 bits wide

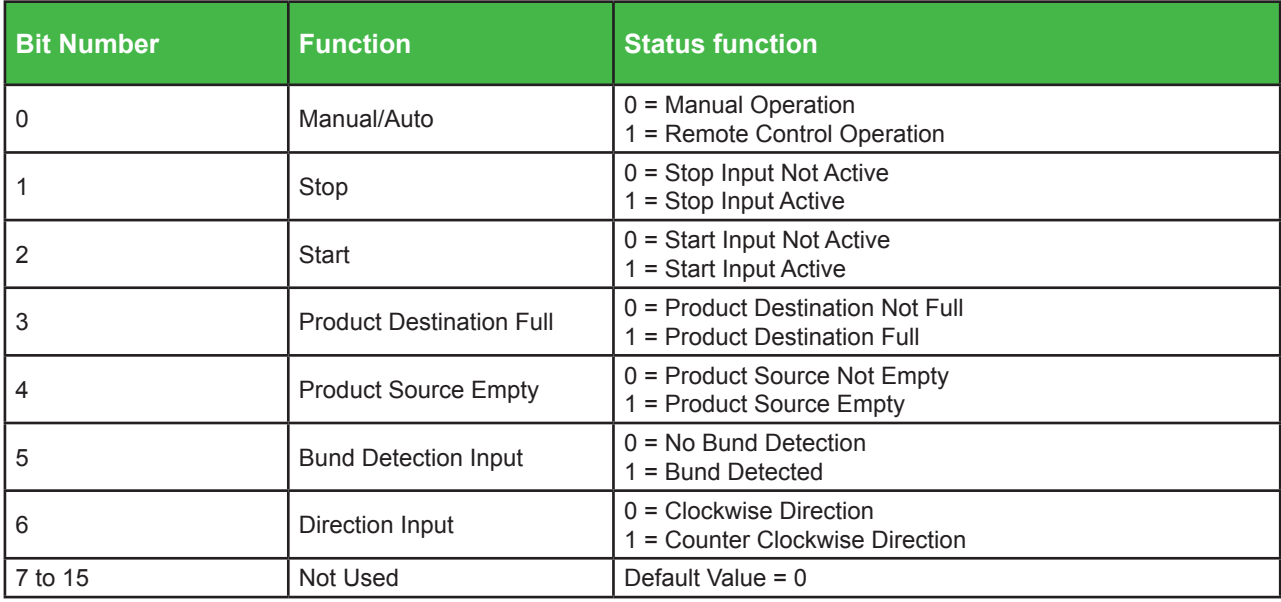

*Table 11 Input Status Word Register*

#### **1.8.5.2 Output Status Word Register**

Type: Input Register Address: 0x0117 (decimal 279)

Modbus® Function Code: 0x04 (decimal 4), Read Word length 16 bits wide

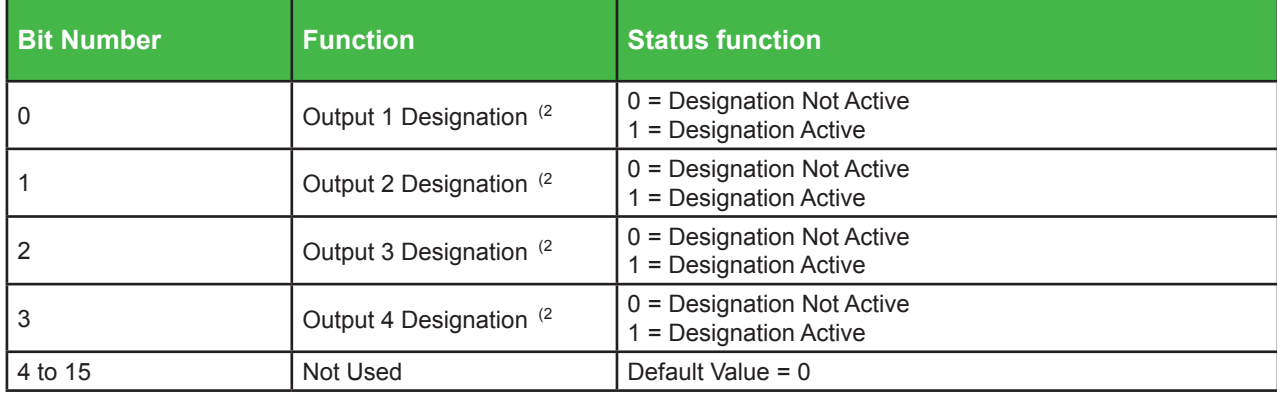

*Table 12 Output Status Word Register*

<sup>(2</sup> Refer to the user manual ( $\rightarrow$  Appendix E, Section 2.2 Vantage 5000 selectable output control functionality and setup).

#### **1.9 Cable Recommendation**

- 1. 3 Core, 24 AWG, screened twisted pair with additional core for 0V Common Line. The pair is used for contacts A (Pin 4) and B (Pin 2) and the third core used for 0V Common Line.
- 2. 4 Core, 24 AWG, twin screened twisted pair. One pair used for contacts A (Pin 4) and B (Pin 2) and the other used for 0V Common Line (pin 3). Do not connect the 4th wire to the pump 5V line. Connecting multiple pumps 5V line together may cause damage to the pumps. Do not leave any wires floating. Wiring installations should follow the document "Modbus over Serial Line Specification and Implementation Guide" available on the Modbus.org website.